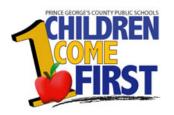

# **HR** Position Transaction

#### Position Transaction options available are: Create Position Fill A Vacancy Update Position

#### **To Create Position**

Login and Select: PGCPS Position Transaction User

## Navigation:

Select PGCPS Position Transaction User > Position Transaction

PGCPS Position Transaction User Position Transaction Transaction Status Notifications

### The form opens with the **Perform Task** window active.

| Position transacti |                                   |                   |                                                    | 27                  |
|--------------------|-----------------------------------|-------------------|----------------------------------------------------|---------------------|
| Name               |                                   |                   | Action Date                                        | 11-APR-2008         |
|                    | <b>⊠</b> <u>O</u> pen             | Under Review      | Approved Future Actions                            |                     |
| Position Details   | Hiring Informat                   | ion Work Terms Wo | rk Choices Budgets Additional Details              | Extra Information 💽 |
| Date Effe          | Start Date<br>ective Name<br>Type |                   | ✓Permanent                                         | ]<br>□Seasonal      |
| Organization       | & Job                             |                   |                                                    |                     |
| Organizatior       | n [                               |                   | Perform Tasks 200000000000000000000000000000000000 |                     |
| Hiring Status      | 14 <u>-</u>                       | Start Date        | Task                                               |                     |
| Location           | 1                                 |                   |                                                    |                     |
|                    |                                   |                   | <u>Apply</u>                                       | ncel                |

Click on LOV to access Templates window to select the appropriate action.

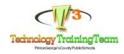

| ſ | Femplates            |                      |        |        |              | - > |
|---|----------------------|----------------------|--------|--------|--------------|-----|
|   |                      |                      |        |        |              |     |
|   | Find <mark>%</mark>  |                      |        |        |              |     |
|   |                      |                      |        |        |              |     |
|   | Templates            | Legislative Specific | Create | Update | Under Review |     |
|   | Create Position      |                      | *      |        |              |     |
|   | PGCPS Fill A Vacancy |                      |        | *      | *            |     |
|   | Update Position      |                      |        | *      |              |     |

Select *Create Position* from the list. Click Apply.

Click in the *Name* field to access the LOV.

|            | Name    | Ţ                  |            |              |         | Action        | n Date | 11-APR-2008       |
|------------|---------|--------------------|------------|--------------|---------|---------------|--------|-------------------|
|            |         | ⊡ <u>O</u> pen     | 🗆 Under Re |              | ∟⊖Abbi  | oved Future A | otions |                   |
| Position I | Details | Hiring Information | Work Terms | Work Choices | Budgets | Additional D  | etails | Extra Information |

NOTE: NEVER change Position Number.

| OPGCPS Position  | Flexfield |   |              |                |       | ×    |
|------------------|-----------|---|--------------|----------------|-------|------|
| Position Numbe   | 324687    | 1 |              |                |       |      |
| Position Title   |           |   |              |                |       |      |
| Allotment Method |           |   |              |                |       |      |
| Allotment Method | বা        |   |              |                |       | D    |
|                  |           |   |              |                |       | -    |
|                  |           |   | ( <u>o</u> k | <u>C</u> ancel | Clear | Help |
|                  |           |   |              |                |       |      |

Click in the *Position Title* field to access the **LOV** and select the appropriate position title from the list.

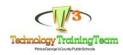

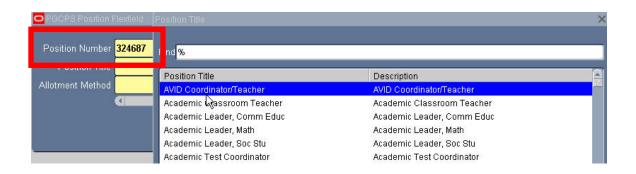

Click in the *Allotment Method* field to access the **LOV** and select the *appropriate* Allotment Method from LOV.

| OPGCP8 Position  | Flexfield | Allotment Method    |             |  |
|------------------|-----------|---------------------|-------------|--|
| Position Number  |           | Find <mark>%</mark> |             |  |
|                  |           | Allotment Method    | Description |  |
| Allotment Method | L <u></u> | Before&After        |             |  |
|                  |           | Budget              |             |  |
|                  |           | ESOL                |             |  |
|                  |           | Food Srvs           |             |  |
| 1                |           | Formula             |             |  |

| Position Transaction                |                 | _           |                                                                                                    |             | _               |
|-------------------------------------|-----------------|-------------|----------------------------------------------------------------------------------------------------|-------------|-----------------|
| Name                                |                 |             |                                                                                                    | Action Date | 11-APR-2008     |
| 🗹 Open                              |                 | 970         | Allotment Meth                                                                                                    | od skokoko  |                 |
| Position DOPGCPS Position Flexfield |                 |             |                                                                                                    |             |                 |
|                                     |                 |             | Find <mark>%</mark>                                                                                                    |             |                 |
| Position Number 323355              |                 |             | Allotment Me                                                                                                    | ethod       | Description     |
| Position Title Data E               | ntry Operator I |             | Before&After                                                                                                    |             |                 |
| Allotment Method                    |                 |             | Budget                                                                                                    |             |                 |
|                                     |                 |             | ESOL<br>Food Srvs                                                                                                    |             |                 |
| Organi                              |                 |             | Formula                                                                                                    |             |                 |
| Orga                                |                 |             | Grant                                                                                                    |             |                 |
|                                     |                 |             | Grnt Pd Reti                                                                                                    | re          |                 |
|                                     |                 |             | Health<br>Magnet                                                                                                    |             |                 |
| Hiring Status                       |                 |             | Plant Op                                                                                                    |             |                 |
| Status Active                       | Start Date      | 11-APR-2008 | Purchase                                                                                                    |             |                 |
| - A.S.                              |                 |             | Special Ed                                                                                                    |             |                 |
| Location                            |                 |             | Split Cost                                                                                                    |             |                 |
|                                     |                 |             | a                                                                                                    |             |                 |
|                                     |                 |             | Contra Contra Co | _           |                 |
|                                     |                 |             |                                                                                                    | Eir         | nd ( <u>O</u> K |

Select OK.

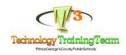

**Navigate** to the *Organization & Job* section and select appropriate organization from the LOV.

| Organization    | Organizations                              |  |
|-----------------|--------------------------------------------|--|
|                 | Find Technology Applications%              |  |
| Hiring Status   | Organization                               |  |
| Status Active   | Technology Applications                    |  |
| Status Active 0 | Technology Applications - Business Support |  |
| ·               | Technology Applications - Student Support  |  |
| Location        |                                            |  |

Next, **Click** on the Description Flex field.

|            | L Job        |                                 |                   |
|------------|--------------|---------------------------------|-------------------|
| ganization | rechnology / | Applications - Business Support | Proposed End Date |
| ing Status |              |                                 |                   |
| Status     | Active       | Start Date 11-APR-2006          | Proposed End Date |

# Confidential Job Sharing Appointed Fund 0100 GENERAL FUND Funding Source 0 DEFAULT Function 201 ADMINISTRATION Program 1011 GENERAL SUPPORT Project 0000 DEFAULT RFU 0000 DEFAULT RFU 0000 DEFAULT Add a Position Add Position Funds Source 0100.0.201.1011.0000.0000.5213.30830.09

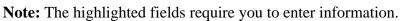

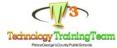

In the *Funds Source* field, enter the budget string(s).

**Select** *Transaction Purpose* field to access the LOV. On the **Create** Template, always select *Add a Position* as the Transaction Purpose.

Select from the list any one of the remaining options when using the Update Template.

Select OK.

The *Hiring Information* tab opens. Enter the total count for each in the **FTE** and **Headcount field.** 

Click in the Fill by Date and enter appropriate date.

| - Sher    | 1           | ⊔ <u>U</u> nder Re | wiew      |        | 니 \Abb  | rov |
|-----------|-------------|--------------------|-----------|--------|---------|-----|
| Hiring    | Information | Work Terms         | Work Cl   | noices | Budgets | F   |
| FTE       | 1           | Н                  | eadcount  | 1      |         |     |
| Hire Date |             | Fill               | l by Date | 18-AU  | IG-2008 |     |

Select the Working Hours tab and enter the total working hours assigned to this

| Position Transact | ion (2000-000-000-00-00-00-00-00-00-00-00-00- |                         | internet |                     | 000000000000 <u>×</u> |
|-------------------|-----------------------------------------------|-------------------------|----------|---------------------|-----------------------|
| Name              | 324687.Account (                              | Clerk.Budget            |          | Action Date         | 21-APR-2008           |
|                   | <u>⊠</u> <u>O</u> pen                         | Under R. view           | □Appr    | oved Future Actions |                       |
| Position Details  | Hiring Information                            | Work Terms Work Choices | Budgets  | Additional Details  | Extra Information     |
| Workin<br>Minimum | g Hours 40                                    | Frequency Week          |          | al Time             | End                   |

**Click** the Additional Details tab and complete entry in the *Justification* and *Posting Description* field.

| on Details | Hiring Information    | Work Terms     | Work Choices   | Budgets | Additional Details |
|------------|-----------------------|----------------|----------------|---------|--------------------|
| Comments   |                       |                |                |         |                    |
| Budget po  | osition to assist wit | h the managii  | ng grant funds |         | )                  |
| Posting De | scription             |                |                |         |                    |
| Office Acc | count Manager ma      | naging grant ( | expenditures.  |         |                    |

**Click** *SAVE* to gain access to the **Routing** form.

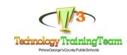

|                       | Role | Position           | User                                  |
|-----------------------|------|--------------------|---------------------------------------|
| • Eorwards            |      | 2537.Director.Budg | YOUSSEF.ANTAR                         |
| O Overriding Approver |      |                    |                                       |
| O Reject              |      |                    | · · · · · · · · · · · · · · · · · · · |

**Select** *Forward* and navigate to the User field. Click in the field once for access to the LOV.

The system is designed to route the transaction to the appropriate person whose name should appear in the **User** field.

Add comments as deemed necessary. Click OK.

#### FIRST LEVEL APPROVER

Login to Oracle.

Navigation:

Select PGCPS Position Transaction User > Notifications

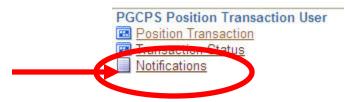

The *Worklist* screen opens. **Select** the transaction by **clicking** on it in the **Subject** field. Worklist

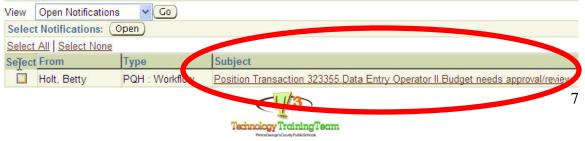

Technology Training August 8, 2008 Select the *Open Transaction Form* to review and respond.

| DRACLE                                                                                                    |                        |                                                                                                    | Diagn |
|----------------------------------------------------------------------------------------------------|------------------------|----------------------------------------------------------------------------------------------------|-------|
| orklist ><br>osition Transaction 324687.Account Clerl                                                                                | k.Budget needs         | approval/review                                                                                     |       |
| From Holt, Betty<br>To Antar, Youssef<br>Sent 21-Apr-2008 16:07:29<br>Due 22-Apr-2008 16:07:28<br>ID 1250525<br>Position Transaction | <u>Personalize Tab</u> | le Layout. (NtfDetailsFn.NtfDetailsAttr.rightTable)                                                 |       |
| Position Transaction                                                                                                    |                        |                                                                                                    |       |
|                                                                                                    | Action Date            | 324687.Account Clerk.Budget<br>21-Apr-2008<br>Technology Applications - Business Support<br>Pending |       |
| Comments                                                                                                    |                        |                                                                                                    |       |
| Personalize "Comments"<br>Please Approve - Betty folt<br>Related Applications                                                        |                        |                                                                                                    |       |
| Response                                                                                                    |                        |                                                                                                    |       |
|                                                                                                    |                        |                                                                                                    |       |
| Den Transaction Form                                                                                                    |                        |                                                                                                    |       |

**Review** the information entered under *Position Details*, *Hiring Information*, *Work Terms*, and *Additional Details*.

| Position Transact | lion                               |              |                                |                                         |                   |
|-------------------|------------------------------------|--------------|--------------------------------|-----------------------------------------|-------------------|
| Name              | 324687.Account                     | Clerk.Budget |                                | Action Date                             | 21-APR-2008       |
|                   | - Ohau                             |              | iaw 🛁 c                        | арриалаан атага менанз                  |                   |
| Position Details  | Hiring Information                 | Work Terms   | Work Choices Budg              | ets Additional Details                  | Extra Inform tion |
|                   |                                    |              |                                | 000000000000000000000000000000000000000 |                   |
| Eorward           | з                                  | Role         | Position<br>11370.Chief Inform | User<br>WESLEY.WATTS                    |                   |
| ○ Send B          | lack                               |              |                                |                                         |                   |
| ⊖ Beject          |                                    |              |                                | +                                       |                   |
| Comment           | S Pease Approve<br>A proved - Yous |              |                                |                                         |                   |
| Approve           | a.                                 |              |                                |                                         |                   |
|                   | QH                                 |              | Cancel                         |                                         |                   |

Select appropriate action and navigate to the User field. Select appropriate name. Click OK.

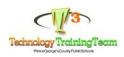

#### **Fill A Vacancy**

Login and Select: PGCPS Position Transaction User

#### Navigation:

# Select PGCPS Position Transaction User > Position Transaction

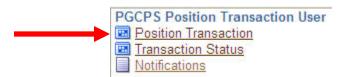

#### The form opens with the **Perform Task** window active.

| Position Transact |                       |            |              |                             |                     |                         | 1)           |
|-------------------|-----------------------|------------|--------------|-----------------------------|---------------------|-------------------------|--------------|
| Name              |                       |            |              |                             | Action Date         | 11-APR-2008             |              |
|                   | <b>⊠</b> <u>O</u> pen | 🗖 Under Re | view         | <mark>□</mark> <u>A</u> ppr | oved Future Actions |                         |              |
| Position Details  | Hiring Information    | Work Terms | Work Choices | Budgets                     | Additional Details  | Extra Information       |              |
| Date Eff          | Start Date            | ]          |              | ⊠⊵erma                      | anent               | ]<br>□ <u>S</u> easonal |              |
| Organization      | n & Job               |            |              |                             |                     |                         | -            |
| Organizatio       | n                     |            | Perform 1    | Tasks                       |                     |                         |              |
| Hiring Statu      | s                     |            | Task         |                             |                     |                         | L - ble<br>⊵ |
| Statu             | is []                 | Start Date |              |                             |                     |                         |              |
| Location          | n                     |            |              |                             |                     |                         |              |
|                   |                       |            |              | Арр                         | ly <u>C</u> ar      | icel                    |              |

Click on LOV to access Templates window to select the appropriate action.

| ſ | <sup>r</sup> emplates        |                      |             |             |              | × |
|---|------------------------------|----------------------|-------------|-------------|--------------|---|
|   |                              |                      |             |             |              |   |
|   | Find %                       |                      |             |             |              |   |
|   |                              |                      |             |             |              |   |
|   |                              |                      |             |             |              | _ |
|   | Templates                    | Legislative Specific | Create      | Update      | Under Review |   |
|   | Templates<br>Create Position | Legislative Specific | Create<br>* | Update      | Under Review |   |
|   |                              | Legislative Specific |             | Update<br>* | Under Review |   |

Select PGCPS Fill A Vacancy

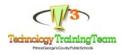

| Name                      |                                       |            |                                     |         | Action Date         | 10-AUG-20    |
|---------------------------|---------------------------------------|------------|-------------------------------------|---------|---------------------|--------------|
| ĺ                         | ☑ Qpen                                | Under Re   | view                                | 🗖 Дррг  | oved Future Actions |              |
| etails                    | Hiring Information                    | Work Terms | Work Choices                        | Budgets | Additional Details  | Extra Inform |
|                           | Start Date                            |            |                                     |         |                     |              |
| ate Effe                  | ective Name                           |            |                                     |         |                     |              |
|                           | Туре                                  |            |                                     | ✓ Perm: | anent               | Season       |
| ization<br>Inizatio       |                                       | Та         | form Tasks<br>sk<br>GCPS Fill A Vac | oon av  | _                   | Enab         |
| i <b>Statu</b> s<br>Statu | · · · · · · · · · · · · · · · · · · · | Sta        |                                     |         |                     |              |
| _ocatior                  | n                                     | _          | Дрр                                 | ly      | Cancel              |              |

## Select Apply

Note the highlighted fields. Click in the *Position Name* field.

Enter the Position Number followed by the percent sign to locate the position for your location. **Click** *Find*.

| Position Name Collector Collector Collector Collector Collector | -2-2-2-2-2-2-2-2-2-2-2-2-2-2-2-2-2-2-2-2 | >>>>>>>>>>>>>>>>>>>>>>>>>>>>>>>>>>>>>>> |
|-----------------------------------------------------------------|------------------------------------------|-----------------------------------------|
|                                                                 |                                          |                                         |
| Find 818%                                                       |                                          |                                         |
|                                                                 |                                          |                                         |
| Position Name                                                   | Future Dated                             | Pending Trans                           |
| 818.Senior Buyer.Budget                                         |                                          |                                         |
| 8180.Assistant Principal.Formula                                |                                          |                                         |
| 8181.Assistant Principal.Formula                                |                                          |                                         |
| 8182.Assistant Principal.Formula                                |                                          |                                         |
| 8183.Assistant Principal.Formula                                |                                          |                                         |
| 8184.Assistant Principal.Formula                                |                                          |                                         |
| 8185.Assistant Principal.Formula                                |                                          |                                         |
| 8186.Assistant Principal.Formula                                |                                          |                                         |
| 8187.Assistant Principal.Formula                                |                                          |                                         |
| 8188.Assistant Principal.Formula                                |                                          |                                         |
| 8189.Assistant Principal.Formula                                |                                          |                                         |
|                                                                 |                                          |                                         |
|                                                                 |                                          |                                         |
|                                                                 | K Consol                                 |                                         |
| Eind Q                                                          | K <u>C</u> ancel                         |                                         |

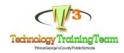

| Position Transaction                                                                                                    |                | ant Princ | cipal.Formula        |        |        | Action Date          | 05-JUL-2008 |   |
|----------------------------------------------------------------------------------------------------|----------------|-----------|----------------------|--------|--------|----------------------|-------------|---|
|                                                                                                    | ] <u>O</u> pen |           | ☑ Under Review       |        | □дрр   | roved Future Actions |             |   |
| Position Details                                                                                                    | Hiring Info    | rmation   | Work Terms           | Budg   | ets    | Additional Details   |             |   |
|                                                                                                    | Start Date     | 01-JAN-   | 1901                 |        |        |                      |             |   |
| Date Effec                                                                                                    | tive Name      | 8181.As   | sistant Principal.F  | ormula |        |                      |             |   |
|                                                                                                    | Туре           | Shared    |                      |        | Perm 🗹 | anent                | 🗆 Seasonal  |   |
| Organization 8                                                                                                    |                |           |                      |        |        |                      |             | _ |
| Organization                                                                                                    | Cooper L       |           |                      |        |        | Proposed End Date    |             | _ |
| Job                                                                                                    | 86.Assista     | int Princ | ipal.Instructional.9 | )      |        | Proposed End Date    |             |   |
| Hiring Status       Status     Active       Status     Active       Status     Control of the status   Proposed End Date |                |           |                      |        |        |                      |             |   |
| Location                                                                                                    |                |           |                      |        |        | Further Info         | []]         |   |

**Click** in the Location field to access the LOV.

| Position Transaction    | n 04040404040404040404040404040404040404 | 000000000000000000     |               |                      |                    |
|-------------------------|------------------------------------------|------------------------|---------------|----------------------|--------------------|
| Name 🕯                  | 8181.Assistant P                         | rincipal.Formula       |               | Action Date          | 05-JUL-2008        |
| E                       | ] <u>O</u> pen                           | 🗹 Under Review         | □дрр          | roved Future Actions |                    |
| Position Details        | Hiring Information                       | n Work Terms           | Budgets       | Additional Details   |                    |
|                         | Start Date 01-J                          | AN-1901                |               |                      |                    |
| Date Effec              | tive Name <b>8181</b>                    | Assistant Principal.F  | ormula        |                      |                    |
|                         | Type Sha                                 | ed                     | <b>⊠</b> ⊵erm | anent                | □ <u>S</u> easonal |
| Organization 8          | Job                                      |                        |               |                      |                    |
| Organization            | Cooper Lane E                            | S                      |               | Proposed End Date    |                    |
| Job                     | 86.Assistant Pr                          | incipal.Instructional. | )             | Proposed End Date    |                    |
| Hiring Status<br>Status |                                          |                        |               |                      |                    |
| Location                | Fill A Vacancy                           |                        |               | Further Info         | []                 |

Select: *Fill A Vacancy* from the Location LOV.

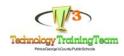

Click the Hiring Information Tab.

| O Position Transa          | ction                                               |                  |                  |                                | 1 S                                   |
|----------------------------|-----------------------------------------------------|------------------|------------------|--------------------------------|---------------------------------------|
| Name                       | 8181.Assistant Prir                                 | ncipal.Formula   |                  | Action Date                    | 05-JUL-2008                           |
|                            |                                                     | ☑ Under Review   | □ <sub>App</sub> | proved Future Actions          |                                       |
| Position Detail            | Hiring Information                                  | Work Terms       | Budgets          | Additional Details             |                                       |
| Farliest H                 | FTE <b>1</b><br>lire Date <b>01-J<i>E</i>;N-190</b> | Headcount        | 1                | Bargaining Ur<br>I Permit Recr | · · · · · · · · · · · · · · · · · · · |
| Proposed E                 | · 1                                                 |                  |                  |                                | )                                     |
| Payroll                    | Biweekly                                            |                  | Sa               | ilary Basis <b>Salary</b>      |                                       |
| Grade                      |                                                     | Step             | Grade/S          | Scale Rate                     |                                       |
| Value                      |                                                     | Grade Rate Range |                  |                                |                                       |
| Probation                  | Proposed Layoff                                     |                  |                  |                                | ayoff                                 |
|                            |                                                     |                  |                  | FTE                            |                                       |
| <b>Overlap</b><br>Duration |                                                     | Duration Unit    |                  | Date                           |                                       |
|                            |                                                     |                  |                  |                                |                                       |

Click in the *Fill by Date* field to access the calendar to select a date.

| 😑 Position Transaction Debebebebebebebebebebebebebebebebebebeb            |                                                          |                        |         |                      |  |
|---------------------------------------------------------------------------|----------------------------------------------------------|------------------------|---------|----------------------|--|
| Name                                                                      | 8181.Assistant Principal.Formula Action Date 05-JUL-2008 |                        |         |                      |  |
|                                                                           | □pen                                                     | ☑ <u>U</u> nder Review | □дрр    | roved Future Actions |  |
| Position Details                                                          | Hiring Information                                       | Work Terms             | Budgets | Additional Details   |  |
| FTE 1                                                                     |                                                          | Headcour               |         | Bargaining Ur        |  |
| Earliest Hire Date 01-JAN-1901 Fill by Date 15-AUG-2008 Permit Recruiting |                                                          |                        |         |                      |  |

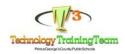

## Select the Additional Details tab.

| Position Transacti                                         | on perserverses       |                        |         |                      | >>>>>>>>>>>>>>>>>>>>>>>>>>>>>>>>>>>>> |
|------------------------------------------------------------|-----------------------|------------------------|---------|----------------------|---------------------------------------|
| Name                                                       | 8181.Assistant Princi | pal.Formula            |         | Action Date          | 05-JUL-2008                           |
|                                                            | □ <u>O</u> pen        | ☑ <u>U</u> nder Review | □дрр    | roved Future Actions |                                       |
| Position Details                                           | Hiring Information    | Work Terms             | Budgets | Additional Details   |                                       |
| Comments                                                   |                       |                        |         |                      |                                       |
| Fill Vacan                                                 | y by August           |                        |         |                      | <b>did</b>                            |
| Posting Des                                                | scription             |                        |         |                      |                                       |
|                                                            |                       |                        |         |                      |                                       |
| Security Re                                                | quirements            |                        |         |                      |                                       |
|                                                            | Ι                     |                        |         |                      |                                       |
| Amendment Information Date Reference Number Recommendation |                       |                        |         |                      |                                       |
|                                                            |                       |                        |         |                      |                                       |

#### Click Save.

| OR | outing                   |       |                                     |
|----|--------------------------|-------|-------------------------------------|
|    | Routing To FYI Notifica  | ation |                                     |
|    |                          |       |                                     |
|    | $\bigcirc$               | Role  | Position <b>Veer</b>                |
|    | © Eorward<br>O Send Back |       | 3622.Sr\. Recruitm BRIAN.JOHNSON >> |
|    |                          |       |                                     |
|    | ○ <u>R</u> eject 📐       |       |                                     |
|    | Comments                 |       |                                     |
|    |                          |       |                                     |
|    |                          |       |                                     |

Select *Forward* and navigate to the *User field*. Double-click to populate the name field. Click OK.

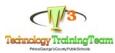